InvCiv2010: il nuovo sistema informatico per gestire il processo dell'invalidità civile dal 1/1/2010

Roma 3-4 novembre 2009

# InvCiv2010 Sistema informatico dell'invalidità civile

# $\triangleright$  obiettivi  $\triangleright$  il processo dell'invalidità civile **≽ Il flusso della procedura** ÿ Il ruolo del "divulgatore"  $\triangleright$  conclusioni

## InvCiv2010 – obiettivi

**realizzare un sistema integrato tra tutti i soggetti interessati alla gestione delle domande di invalidità civile (cittadini, aziende sanitarie, patronati, INPS) che metta al centro del sistema le esigenze del cittadino**

- ÿ **Tempo di liquidazione < 120 giorni** (eliminare comunicazioni cartacee, domande in formato elettronico, utilizzo di canali affidabili per la presentazione delle domande, …)
- ÿ **Personalizzazione del servizio** (possibilità di indicare delle preferenze per la data della visita o modificare in un secondo tempo la data proposta dal sistema, invio di comunicazioni via email, …)
- ÿ **Trasparenza** (tracciabilità della domanda)

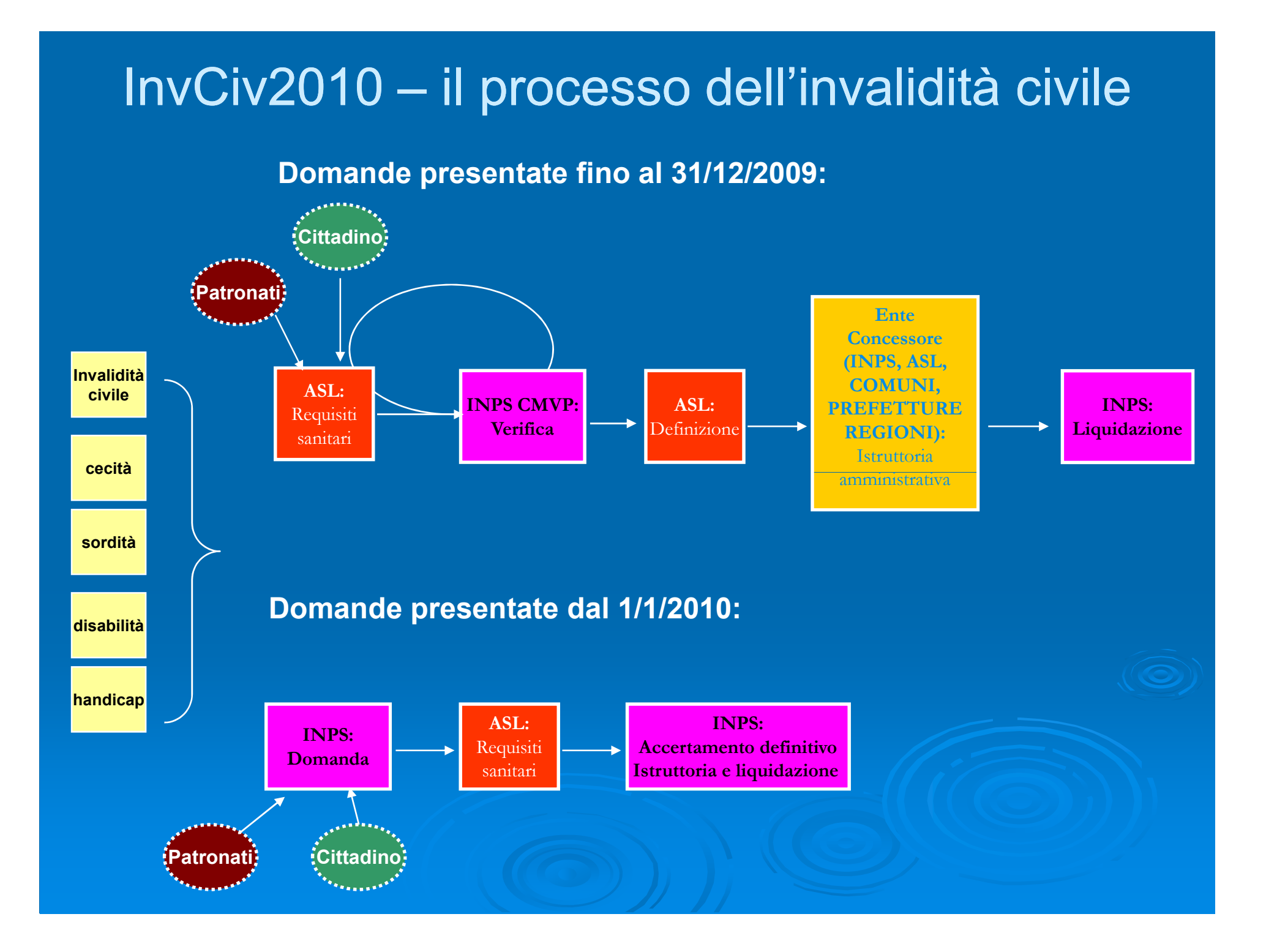

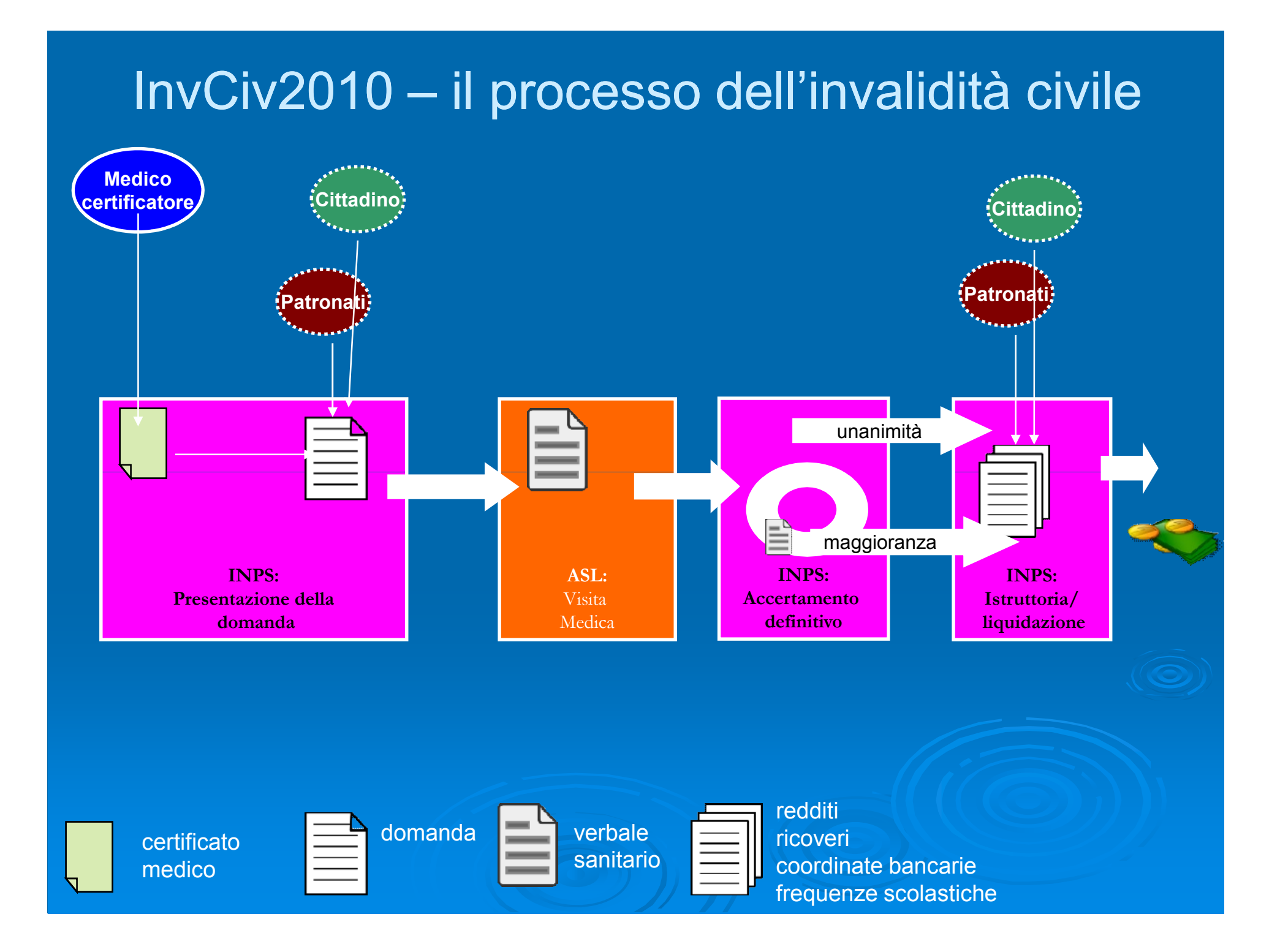

### InvCiv2010 – la presentazione della domanda

*A decorrere dal 1° gennaio 2010 le domande volte ad ottenere i benefici in materia di invalidità civile, cecità civile, sordità civile, handicap e disabilità, complete della certificazione medica attestante la natura delle infermità invalidanti, sono presentate all'INPS, secondo modalità stabilite dall'ente medesimo.*

- La fase di presentazione della domanda si articola in due passi:
- **≽ Step 1 la compilazione del certificato medico** attestante la natura delle infermità invalidanti
- ÿ Step 2 la presentazione della domanda all'Inps

### InvCiv2010 – la presentazione della domanda step 1: compilazione del certificato medico

### **CERTIFICATO DIGITALE**:

- > Il medico si collega alla procedura di acquisizione del certificato medico su <u>www.inps.it</u> inserendo il proprio codice fiscale e il codice PIN (\*)
- $\triangleright$  Il medico compila il certificato inserendo obbligatoriamente i codici della diagnosi secondo la codifica ICD9

Nota: Il certificato digitale/cartaceo ha una validità di 30 giorni dalla data di acquisizione

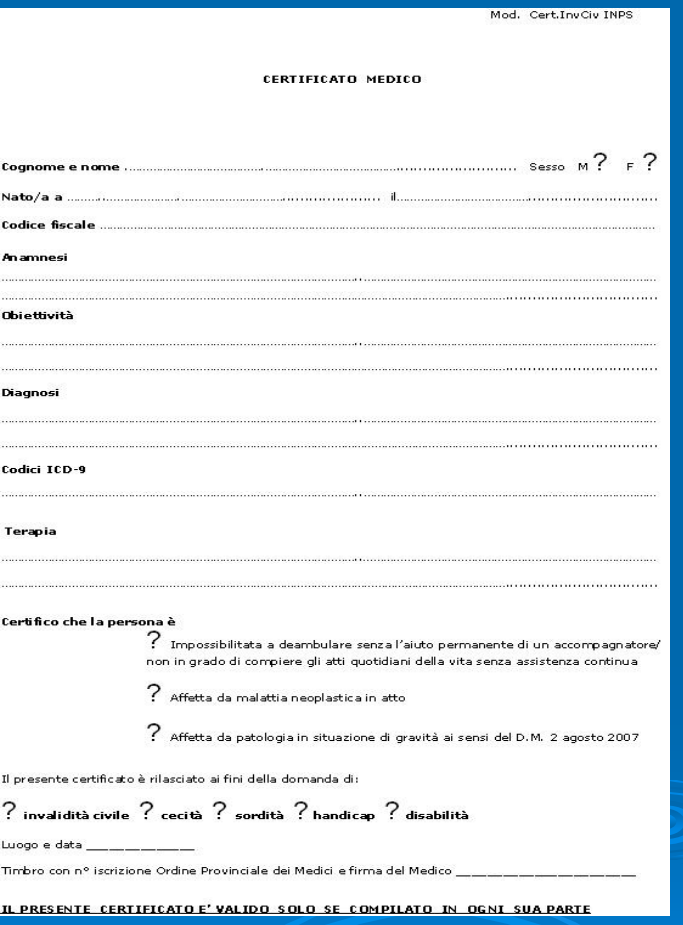

(\*) Il codice PIN dovrà essere richiesto presentando l'iscrizione all'ordine dei medici secondo modalità che saranno successivamente specificate.

### InvCiv2010 – la presentazione della domanda step 1: compilazione del certificato medico

### **CERTIFICATO DIGITALE**:

ÿ Il medico stampa il certificato e la ricevuta e li consegna al richiedente . Sia la ricevuta che il certificato contengono il codice univoco del certificato, che deve essere utilizzato al momento dell'acquisizione della domanda, per abbinare la certificazione medica alla domanda stessa.

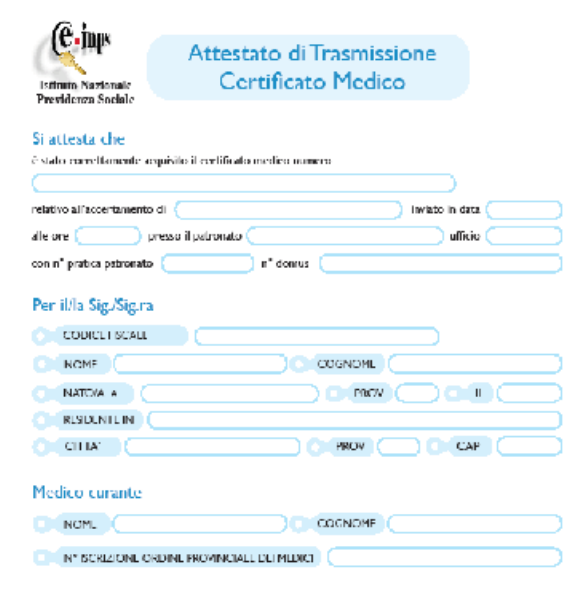

- ÿ tramite patronato/associazione: il cittadino si reca presso uno dei numerosi sportelli dei patronati o delle associazioni portando con sé il certificato medico cartaceo o la ricevuta del certificato medico digitale
- ▶ Online da [www.inps.it:](http://www.inps.it) il cittadino si collega a "Servizi per il cittadino" digitando il proprio codice fiscale e il codice PIN. Si ricorda che questa modalità è disponibile solo se il certificato medico è stato precedentemente acquisito online dal medico certificatore

# quali dati deve contenere:

- **▶ dati anagrafici e di residenza**
- ÿ tipologia della domanda:- invalidità, cecità, sordità, handicap, disabilità (una sola  $domanda \rightarrow pi\ddot{u}$  richieste).
- $\triangleright$  primo riconoscimento, aggravamento
- $\triangleright$  dati anagrafici eventuale tutore
- **▶ indirizzo e-mail al quale inviare comunicazioni**

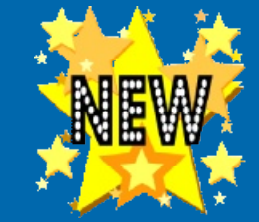

### **Il valore aggiunto:**

Al momento della presentazione della domanda, **SE POSSIBILE**, il sistema rilascia automaticamente la comunicazione dell'invito a visita presso la ASL

Il cittadino inoltre può indicare dei criteri di preferenza per evitare di essere convocato in giorni nei quali deve effettuare terapie particolari (dialisi, chemioterapia, …)

Il cittadino (tramite il patronato) può modificare la data di visita proposta dal sistema un numero limitato di volte ed entro un tempo definito

**SE POSSIBILE** significa che deve essere stato caricato sul sistema il calendario delle visite per la ASL.

# InvCiv2010 – la presentazione della domanda

**L'assegnazione automatica della data della visita al momento della domanda richiede che sia stato impostato, in accordo tra Azienda sanitaria e INPS, il calendario della visita.**

- La procedura consente di impostare vari criteri per il calendario visite di ogni commissione di visita:
	- **.** giorni e gli orari di visita
	- · la durata di ogni vista
	- eventuali giorni festivi (per esigenze locali santo patrono, etc...).
	- · tipologie di domande esaminate (invalidità civile, cecità civile, sordità, handicap e disabilità, visite domiciliari)

Inoltre devono essere inserite ed aggiornate costantemente in procedura tutte le informazioni relative a:

- **ambulatori di visita (competenza territoriale e indirizzo)**
- anagrafica dei medici dell'ASL
- . anagrafica dei medici del CML interni ed esterni (necessari anche per determinare i dati per il pagamento)
- **.** composizione delle Commissioni di visita

InvCiv2010 – la presentazione della domanda

Criteri in base ai quali un cittadino viene chiamato a visita in un particolare luogo

Un soggetto viene invitato a visita

- presso la ASL alla quale egli stesso dichiara di appartenere al momento della domanda
- presso l'ambulatorio che ha la competenza sul cap/comune di residenza dell'interessato

L'informazione "quale cap/comune è di competenza di un particolare ambulatorio" deve essere pre-caricata sul sistema a livello locale a cura dell'utente abilitato (ASL/INPS)

Il cittadino si presenta al patronato/associazione con il certificato medico cartaceo o con la ricevuta di quello digitale

- Se è in possesso del certificato cartaceo allora il patronato/associazione deve per prima cosa far acquisire il certificato sul sistema da un proprio medico in modo da produrre un certificato digitale.
- ÿ L'operatore di patronato/associazione acquisisce i dati della domanda alla quale abbina il certificato digitale precedentemente acquisito.
- ÿ Il patronato/associazione stampa la domanda e rilascia la comunicazione dell'invito a visita. Se non è possibile avere l'invito a visita verrà rilasciata una comunicazione nella quale si specifica che il cittadino sarà successivamente chiamato a visita direttamente dalla ASL.
- $\triangleright$  La domanda acquisita è immediatamente inserita negli archivi INPS e disponibile a tutti i soggetti autorizzati per la consultazione..

Il patronato può acquisire la domanda tramite due distinte modalità:

- **Modalità offline:** il patronato utilizza una procedura scaricabile dal sito internet dell'Istituto o una propria procedura. L'Istituto mette a disposizione anche un software di controllo per verificare offline la correttezza dei dati acquisiti ed una procedura web per inviare le domande all'INPS.
- **Cooperazione applicativa**: il patronato acquisisce la domanda sul proprio sistema informativo e automaticamente la domanda viene trasferita all'INPS senza intervento dell'operatore
- $\triangleright$  L'associazione al momento potrà acquisire la domanda solo tramite la modalità offline

Gli operatori degli Enti di Patronato e delle Associazioni potranno quindi:

- $\triangleright$  acquisire tutte le informazioni richieste per la domanda con un programma (programma di acquisizione) scaricato dal sito dell'INPS, o con un proprio programma;
- ÿ controllare quanto acquisito con un programma (programma di controllo) scaricato dal sito dell'INPS;
- ÿ correggere eventuali inesattezze che il programma di controllo dovesse aver riscontrato;
- ▶ stampare la domanda su foglio A4 con il programma fornito dall'Istituto;
- ÿ collegarsi dal proprio browser Internet al Web Server dell'INPS fornendo il proprio codice utente e la relativa password;
- ÿ inviare all'Istituto il messaggio telematico contenente la/e domanda/e ed ottenere in risposta un messaggio di avvenuta ricezione, che costituisce l'accettazione telematica, oppure, in alternativa, l'eventuale rifiuto con relativa motivazione;
- $\triangleright$  ricollegarsi in seguito per prelevare la ricevuta definitiva con il numero assegnato.

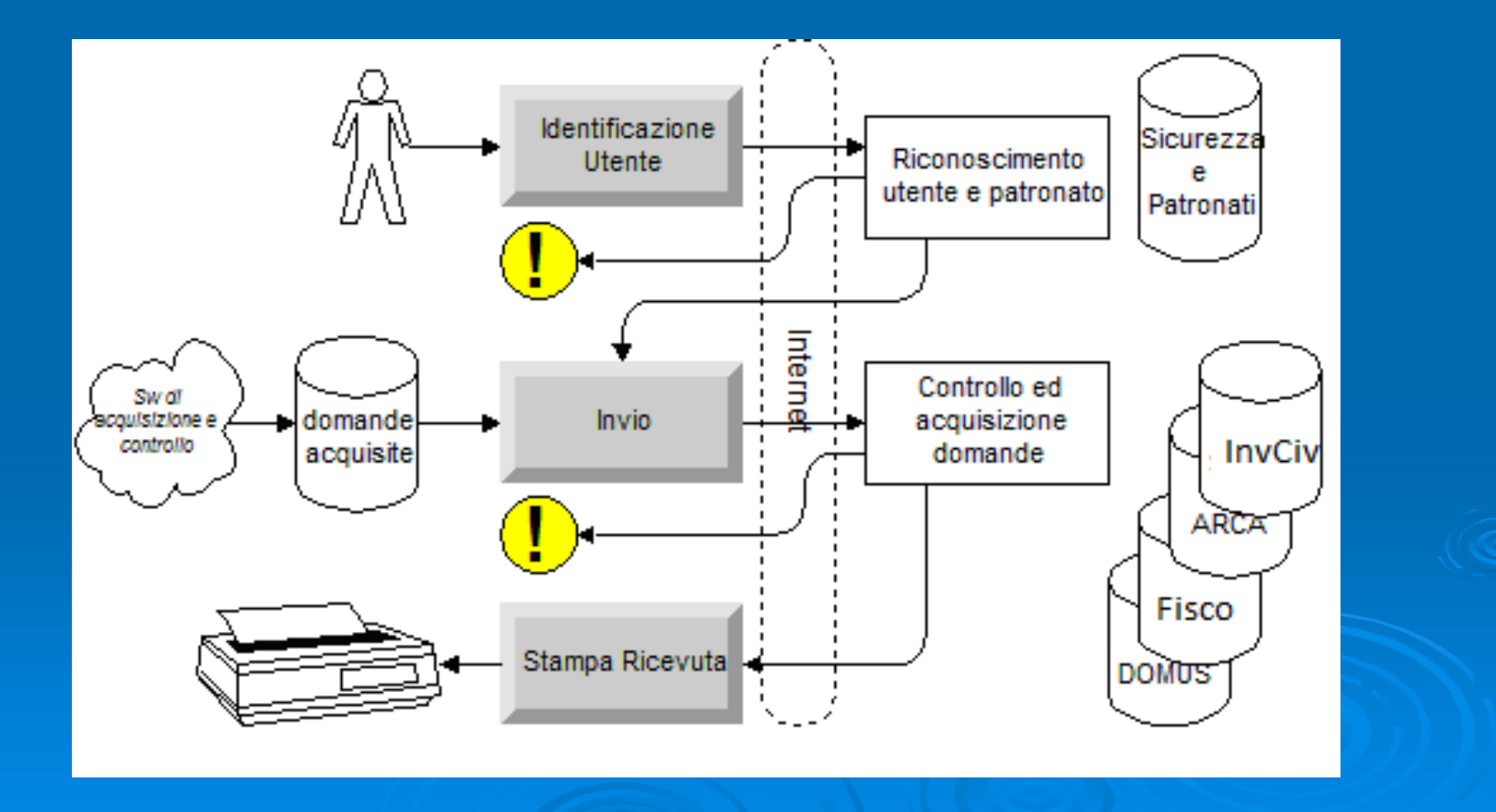

Per i patronati, che già utilizzano questo canale per inviare ad esempio altre domande di pensione all'INPS, è possibile inviare le domande in cooperazione applicativa.

Cooperazione applicativa significa utilizzare una infrastruttura software che consente a due o più enti diversi di far colloquiare tra loro i propri sistemi informatici in modo automatizzato

Gli operatori degli Enti di Patronato potranno quindi:

- acquisire tutte le informazioni richieste per la domanda con un proprio programma
- ÿ Il programma del patronato provvederà ad inviare la/le domanda/e all'INPS. Ad invio correttamente effettuato il sistema risponde, in modalità sincrona, allegando nella risposta la ricevuta dell'avvenuta accettazione della domanda e dell'eventuale certificato medico .

I dati presenti nella ricevuta di accettazione sono:

- Sede presso la quale è stata presentata la domanda
- $\triangleright$  Anagrafica dell'istante;
- $\triangleright$  Data e ora di presentazione della domanda;
- $\triangleright$  Accertamento/i richiesto/i
- Numero della domanda (identificativo interno del Patronato);
- **Numero Domus**

### InvCiv2010: step 2 – presentazione della domanda

### **Domanda presentata dal cittadino**

- $\triangleright$  La procedura di acquisizione della domanda richiede l'autenticazione del cittadino tramite codice fiscale e PIN
- $\triangleright$  Il cittadino può richiedere il PIN online oppure tramite call center (tutti i cittadini già in possesso di codice PIN saranno automaticamente abilitati a questo servizio).
- ÿ Il cittadino si collega a "[www.inps.it/.servizi](http://www.inps.it/.servizi) per il cittadino" ed inserisce le proprie credenziali di accesso;
- $\triangleright$  La procedura richiede il numero univoco presente sul certificato medico, verifica che quel certificato corrisponda al soggetto autenticato e consente l'acquisizione dei dati della domanda

### InvCiv2010 – visita medica

**Il cittadino viene visitato dalla commissione medica ASL integrata dal medico INPS.**

**La procedura consente la gestione della Commissione di visita e la compilazione del verbale.** 

### dati del verbale sanitario:

- **documento di riconoscimento,**
- anamnesi,
- esame obiettivo
- elenco della documentazione allegata
- diagnosi
- codici malattia secondo la codifica ICD-9
- codice e percentuale di invalidità
- <sup>l</sup> giudizio medico-legale all'unanimità o a maggioranza

## InvCiv2010 – accertamento definitivo giudizio unanime

- ÿ Il Responsabile del CML accederà all'elenco dei verbali di visita di sua competenza e determinerà la definitività della decisione della Commissione di visita.
- ÿ Se il giudizio della commissione è UNANIME il verbale sanitario viene automaticamente inviato all'interessato (POSTEL);
- $\triangleright$  per i verbali che possono dare diritto ad un riconoscimento economico l'interessato viene invitato a completare, per il tramite del patronato o online su Internet, l'inserimento dei dati necessari per l'accertamento dei requisiti socio economici (redditi, stato di disoccupazione, frequenza corsi, stati di ricovero, coordinate bancarie)
- ÿ laddove dal riconoscimento possa derivare un beneficio economico, sarà contestualmente attivato il flusso amministrativo per l'erogazione della prestazione economica.

## InvCiv2010 – accertamento definitivo giudizio a maggioranza

Se il giudizio della commissione è A MAGGIORANZA il verbale viene sospeso per ulteriori accertamenti fino alla determinazione del giudizio definitivo.

Il Responsabile del Centro Medico Legale effettua la validazione definitiva o dispone l'effettuazione di una visita diretta da concludersi entro i successivi venti giorni.

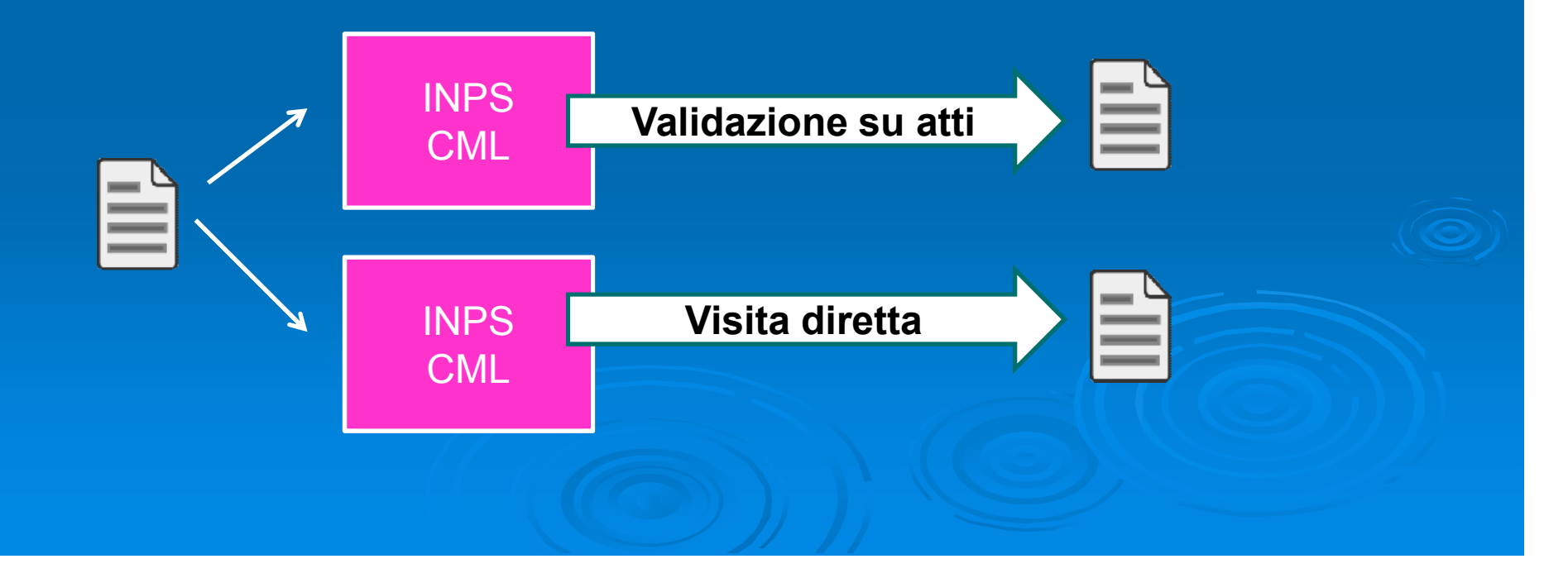

### InvCiv2010 – liquidazione della prestazione

Se viene riconosciuto un beneficio economico l'operatore dell'Unità Organizzativa INPS di competenza potrà procedere ad effettuare tutti i controlli amministrativi e reddituali sulla base della documentazione acquisita e procedere alla liquidazione della prestazione economica. Le domande saranno caricate automaticamente su webdom da dove l'operatore di sede potrà prenderle in carico e provvedere alla liquidazione, utilizzando le procedure già disponibili.

Al termine del procedimento verrà inviata all'interessato la comunicazione di erogazione o reiezione della prestazione.

### InvCiv2010 – verifiche straordinarie

Per le verifiche straordinarie del 2010 sarà estratto dall'archivio pensioni un nuovo campione di 100.000 soggetti con le seguenti caratteristiche:

ÿ *indennità di accompagnamento in erogazione da oltre 10 anni alla data 01/04/2007 in soggetti con età inferiore a 67 anni al momento dell'estrazione per la verifica*

ÿ *assegno d'invalidità in godimento con data di decorrenza allocata nei 5 anni antecedenti al 01/04/2007 in soggetti con età compresa fra 45 e 60 anni al momento dell'estrazione per la verifica*

### InvCiv2010 – contenzioso giudiziario

l'ufficio legale avrà un accesso in consultazione di tutte le fasi del procedimento nonché delle comunicazioni inviate all'interessato

Inoltre, poiché tutti i documenti prodotti sono in formato digitale e vengono archiviati tramite la procedura Cerca, sarà possibile recuperare i documenti d'interesse in modo semplice e veloce.

### InvCiv2010 – il ruolo del divulgatore

### Compiti:

- ÿ Essere la figura di riferimento per tutti gli attori della procedura a livello locale (medici certificatori, patronati, medici e operatori delle ASL, medici e operatori CML, operatori UDP, ufficio legale)
- ÿ Formare gli attori coinvolti per il territorio di competenza
- ▶ Recepire le richieste avanzate a livello locale dai vari enti (richieste e suggerimenti, segnalazioni di criticità che si dovessero presentare a livello locale,…)

ÿ Rapportarsi con le direzioni centrali coinvolte nel flusso (Pensioni, Organizzazione, Coordinamento medico legale, DCSIT, PPC)

### InvCiv2010 – Conclusioni

La legge 102 del 3 agosto 2009 ha creato i presupposti per una svolta epocale nella gestione delle domande di invalidità civile.

Tutti gli enti e i soggetti coinvolti ( cittadini, INPS, patronati, aziende sanitarie, medici certificatori) dal 1/1/2010 avranno a disposizione un sistema informatico integrato per gestire l'erogazione dei servizi dell'invalidità civile.